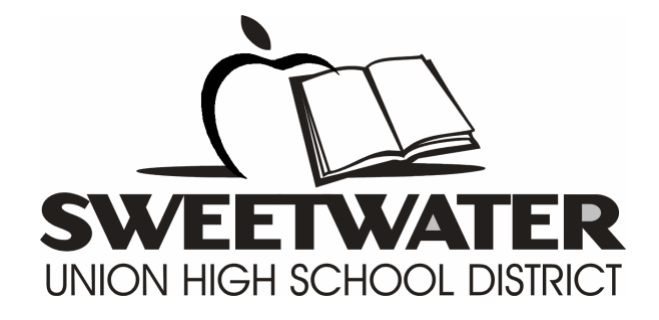

## Campus Portal

## How to access assessment results online via Campus Portal

Prepared by  $\triangleq 08/27/2019$  1

## **Log onto Campus Portal**

**Login to the campus portal site.**

<https://campusportal.sweetwaterschools.org/>

To login to the system:

1. *Select* **Campus Student** or **Campus Parent.**

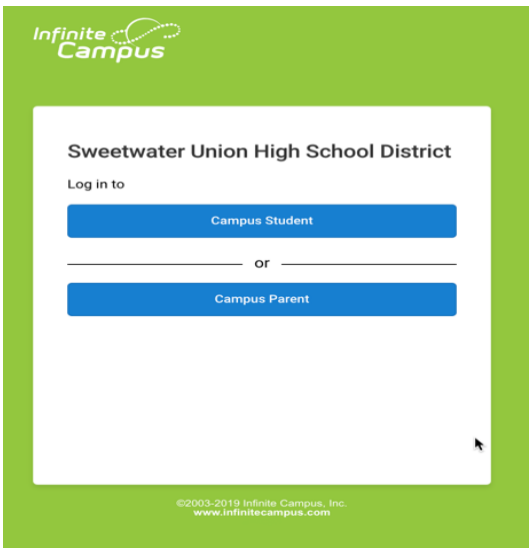

2. *Type* your **Username** and **Password.** *Click* on the **Log in button.**

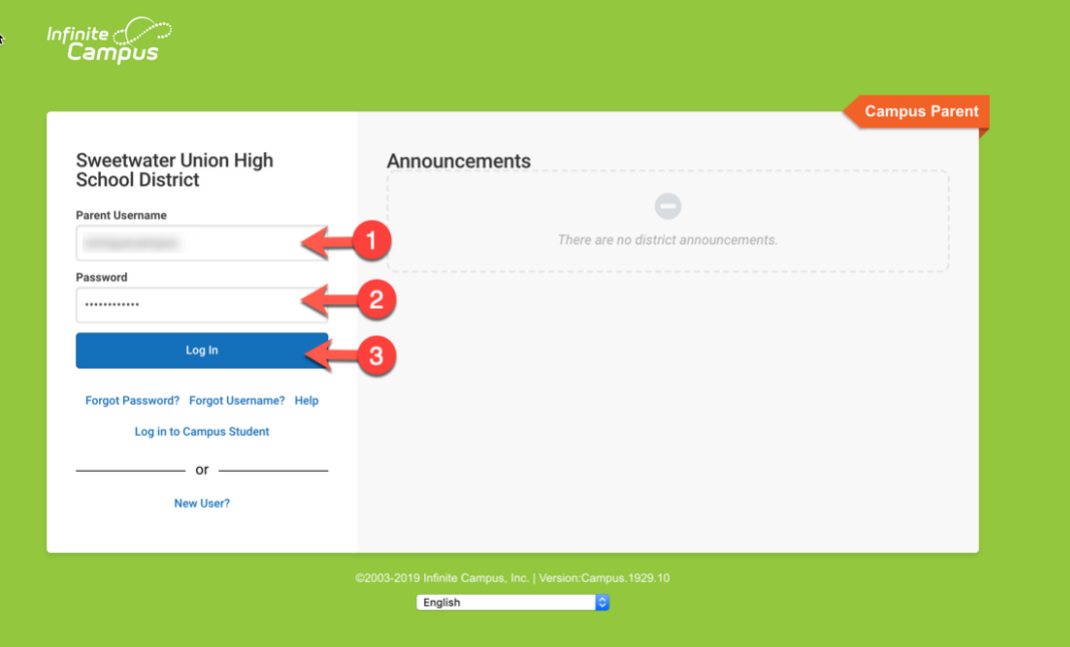

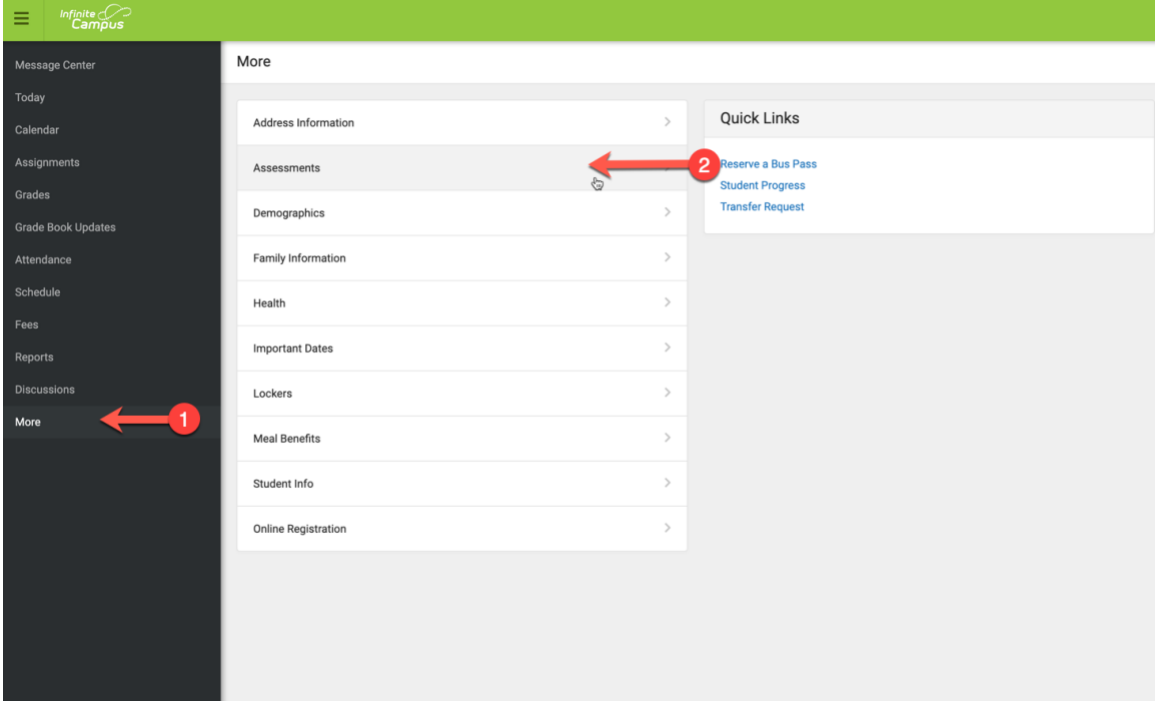

3. From the menu on the top left, *click* on the **More** option and *select* **Assessments.**

4. *Select* your **Preferred Language.** *Click* on the **Generate.**

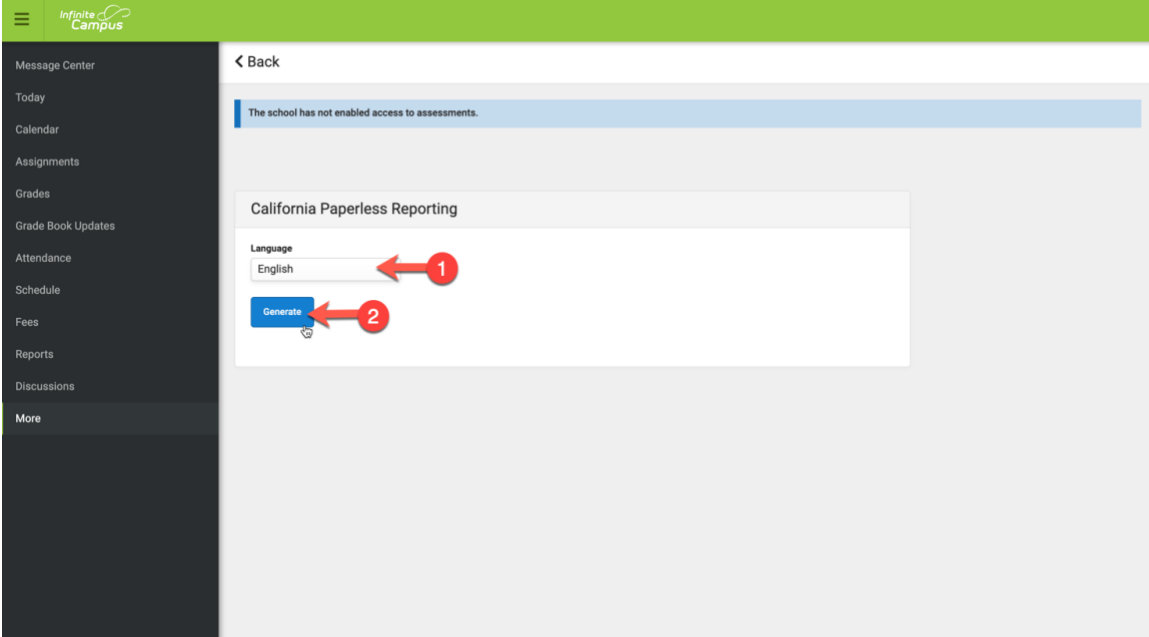

5. *Click* on **Get the report** link of the desired report.

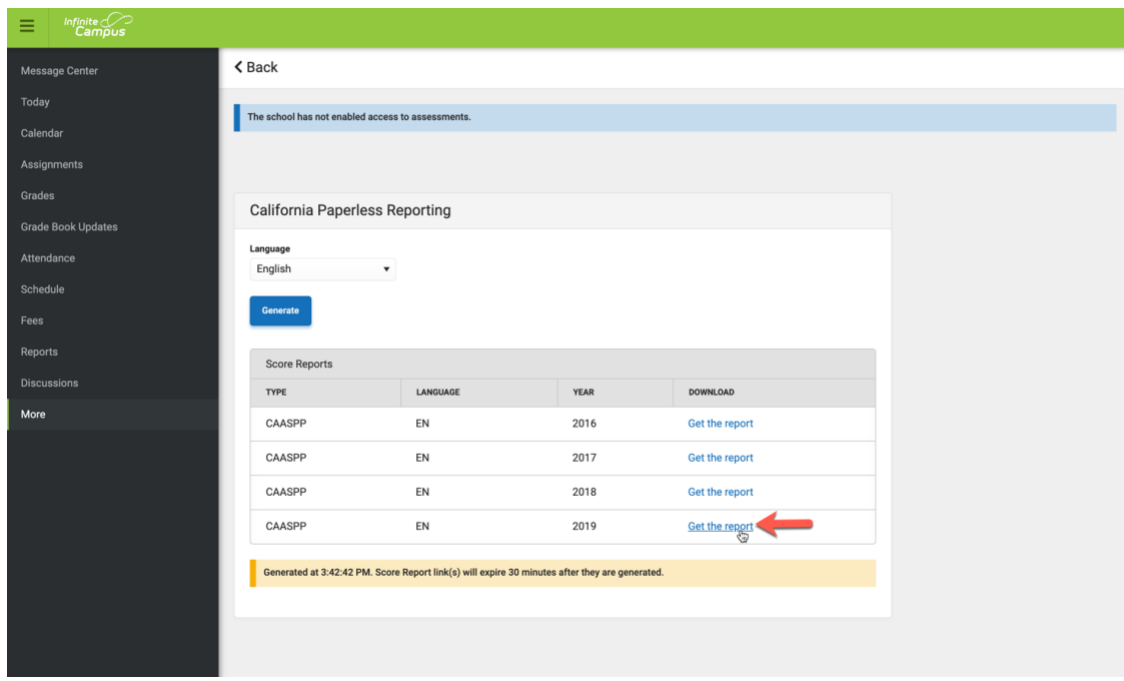

NOTE: The report will be available online and can be printed or downloaded as needed.

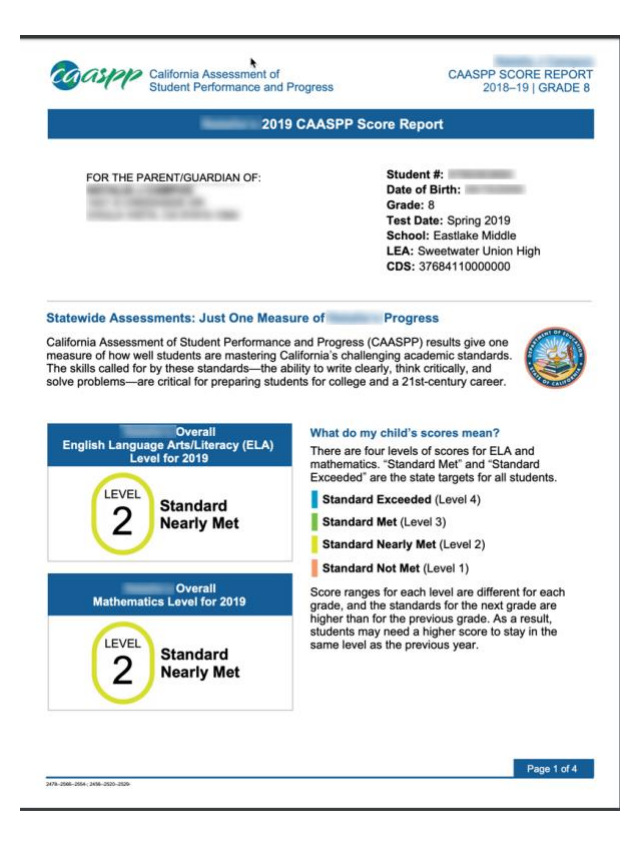

Prepared by  $\triangleq 08/27/2019$  4